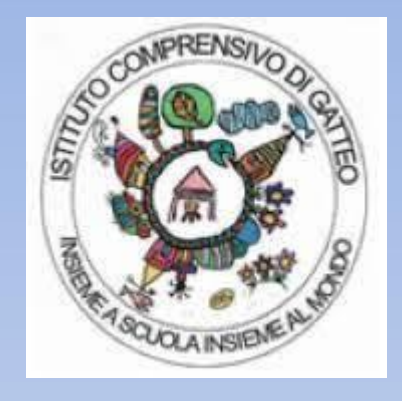

## **COME RICHIEDERE LE CREDENZIALI DELLA PIATTAFORMA GSUITE**

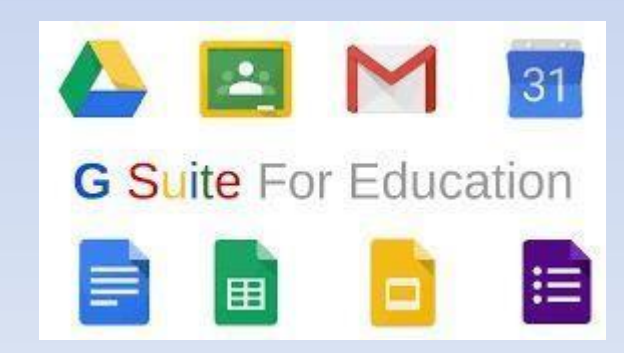

## Nella barra blu in alto cliccare sulla voce STUDENTI E GENITORI e selezionare RICHIESTA CREDENZIALI GSUITE

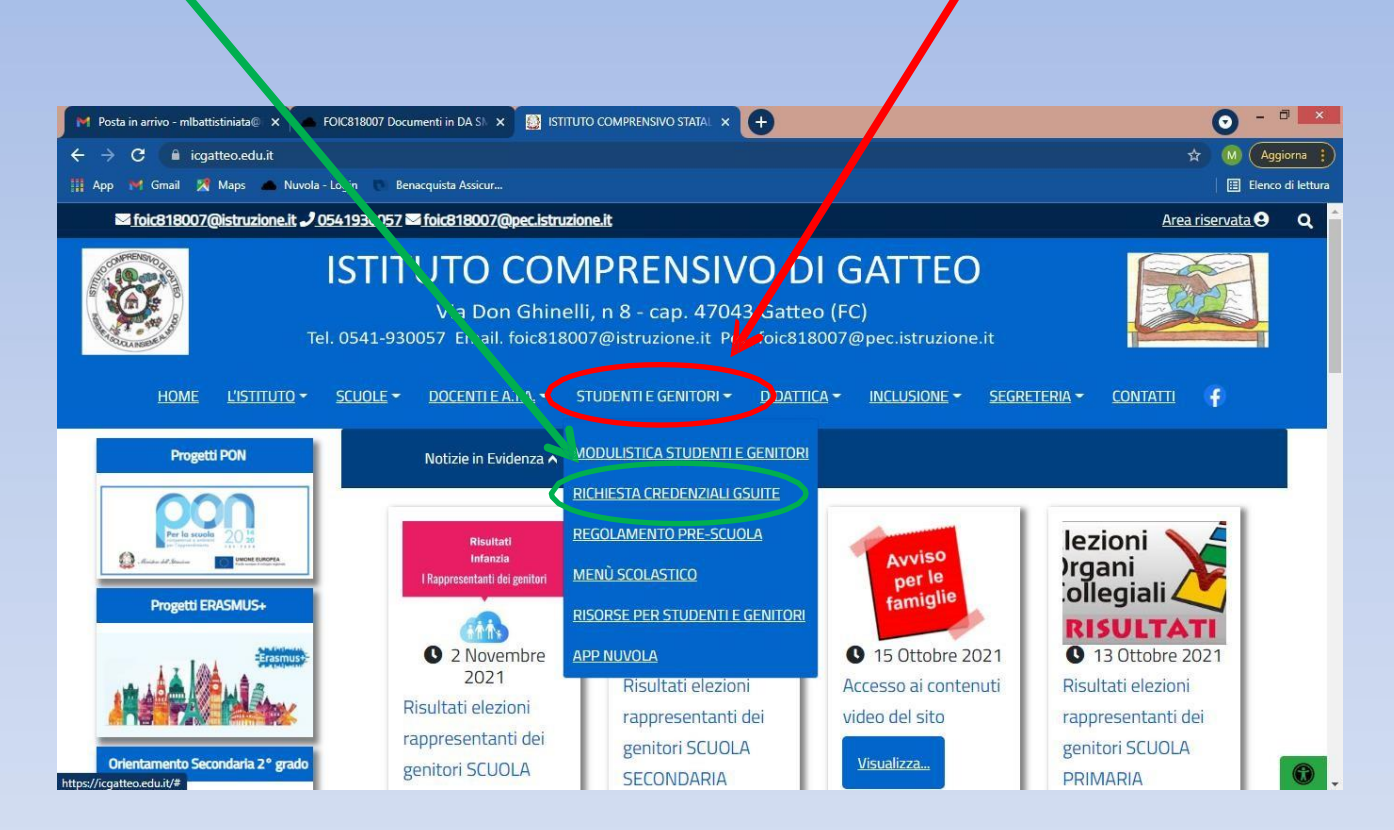

## Si apre un modulo da compilare

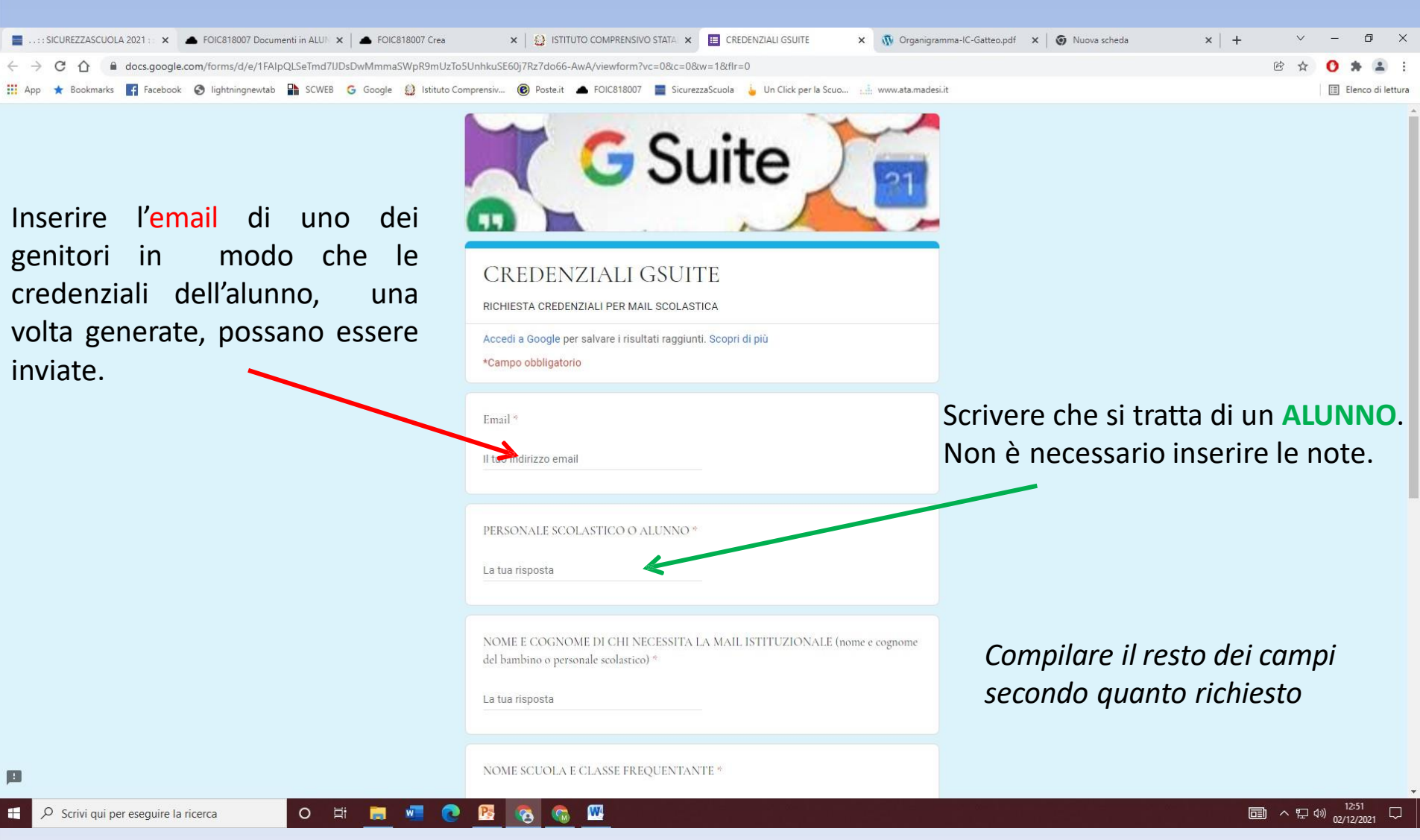

## Si clicca poi sul tasto **INVIA**.

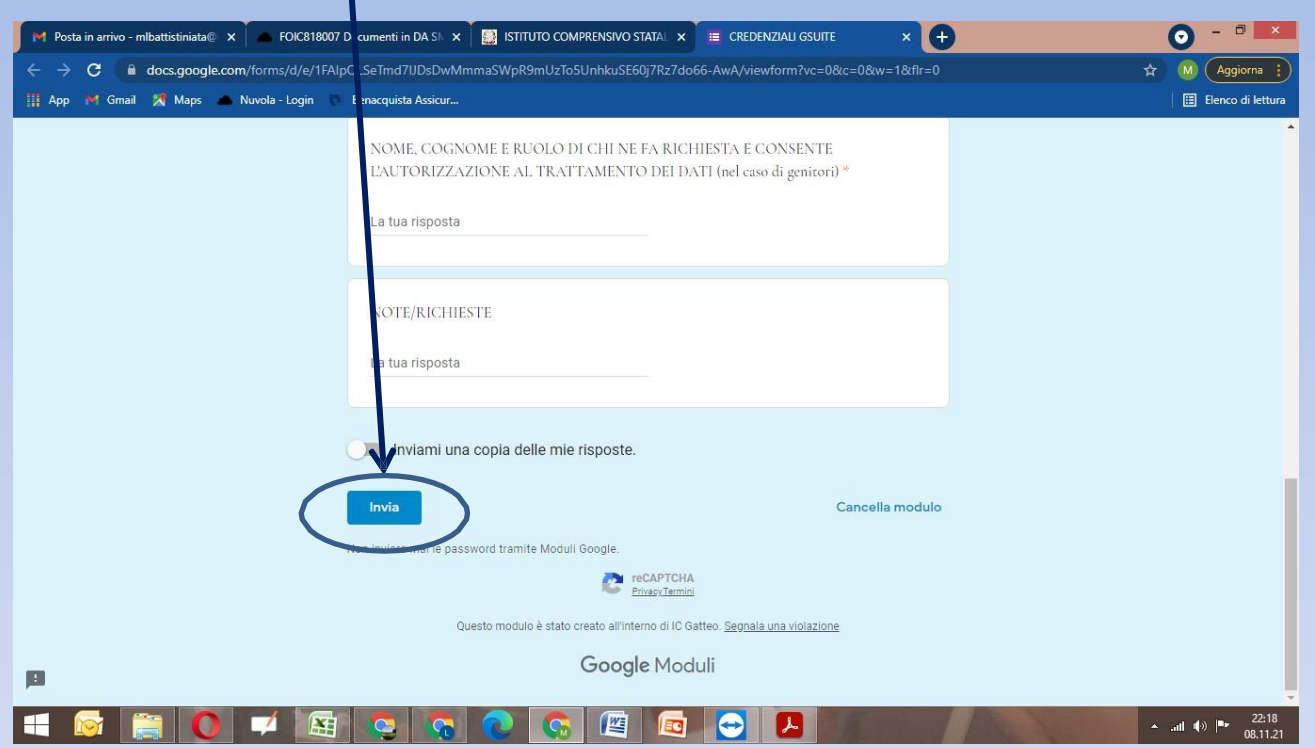

La richiesta verrà inviata all'animatore digitale, maestra Bianchi Monica, che provvederà a generare le credenziali.

Bisognerà attendere qualche giorno per ricevere l'email perché la procedura non avviene in maniera automatica.